### ご利用いただける環境

※当電子図書館をご利用の際はお使いのブラウザで

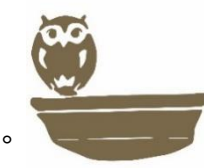

Cookie、及び TLS1.2 を有効にしてご利用ください。 対応OS

- ・Windows10 / 8.1
- ・Mac OS 10.9.0 以降
- $\cdot$  iOS 9.3.6、10.3.4 ~ 12.4.2 / iPadOS 13.1 以降(iPad)
- ・iOS 9.3.6、10.3.4 以降(iPhone)
- ・Android 5.0 以降

ブラウザ

- ・Microsoft Edge / Internet Explorer 11 / Chrome
- ・Safari
- ※ Windows での Safari は動作保証外となります。
- ※ 「プライベートブラウズ」が設定されている場合は閲覧で きません。(「プライベートブラウズ」が設定されているとブ ラウザーメニュー枠がグレーで表示されます。)
- ・Chrome / 端末搭載標準ブラウザ

利用方法に関するお問い合わせ

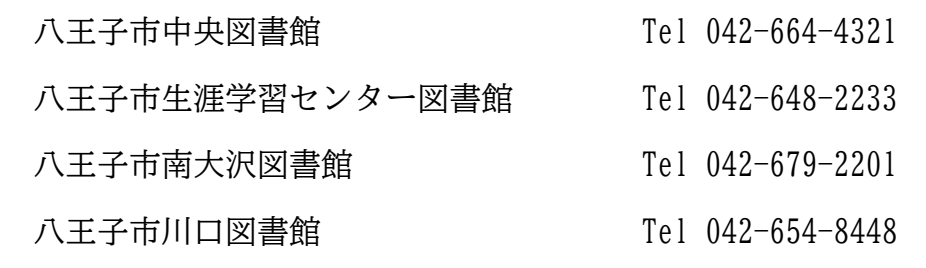

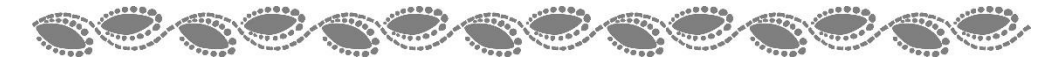

LONG COMPANY CONTRACTOR COMPANY CONTRACTOR

# 八王子市電子書籍サービス

ご利用案内

## **2010 10 10 10 10 10 10 10 10 10 10**

TE PART DE PART DE PART DE PART DE PART DE PART DE PART DE PART DE PART DE PART DE PART DE PART DE

八王子市電子書籍サービスホームページ

**https://web.d-library.jp/hachioji/**

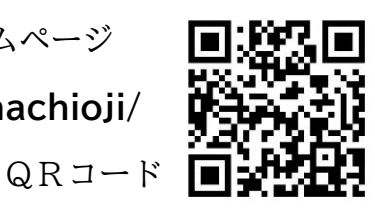

電子書籍サービスとは? インターネットにつないだパソコンまたは iPad、 iPhone、Android 等のスマートフォン・タブレットを使って、 24 時間どこにいても貸出、返却ができ、電子書籍を読むことが できるインターネット上のサービスです。

#### 利用の申し込み

利用登録をされている方は、特別な申し込みは不要です。 八王子市図書館の利用者カード番号とパスワードが必要です。 ※ パスワードをお忘れの方は、図書館へお問い合わせください。

#### 貸出・返却・予約

貸出点数…2点まで 貸出期間…14 日間 ※ 2点借りている場合「借りる」ボタンが押せなくなります。 ※ 貸出期限を過ぎると、自動で返却されます。

予約点数…2点まで 予約取り置き期間…3日間(連絡があった日を含む)

#### 便利な機能

- ・文字の大きさを変更できます。
- ・読み上げができます。
- ・自動でページをめくることができます。
- ・しおり、メモなどの機能を使えます。
- ※ 電子書籍の種類やご利用の端末により利用できない機能もありま す。
- ※ 電子書籍の複製や印刷はできません。

#### 利用できる方

八王子市内に在住、または通勤・通学されている方で、八王子市図書館 の利用者カードをお持ちの方。

- ※ 図書館の利用者カードをお持ちでない方は、利用登録が必要です。
- ※ 広域利用によりご登録いただいた方(カード番号が「8」で始まる 方)は、ご利用いただけません。

#### 利用方法

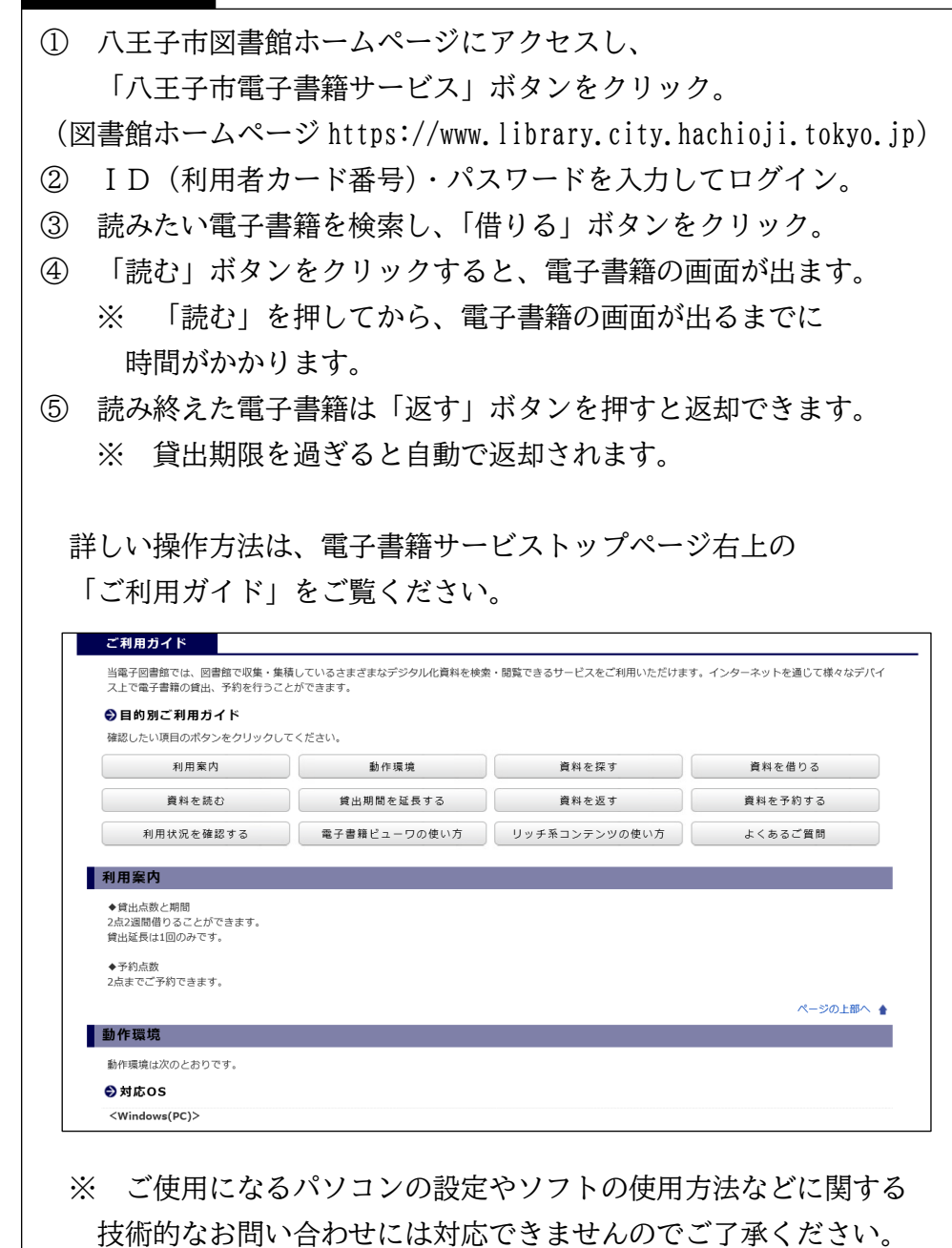